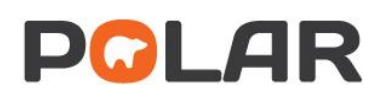

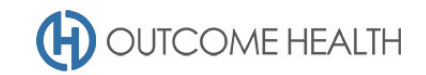

# POLAR Walkthrough – Quality Improvement Measure 7

*Proportion of patients aged 15 years and above who have not had an alcohol consumption status recorded*

Purpose: This walkthrough will demonstrate how to generate a patient list for patients with no recorded alcohol consumption status (15 years old and over).

### Patient cohort:

All patients who:

- Are "RACGP active", meaning they have had 3 visits in the past 2 years
- Are 15 years old and over
- Have *no recorded* alcohol consumption status

## POLAR Report

Clinic Summary

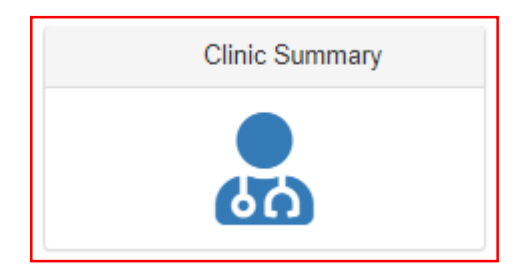

### 1. RACGP active patient filter

1.1. Use the **PATIENT** filters, and select *Active* from the **RACGP ACTIVE** filter list. Remember to select the tick to confirm your selections.

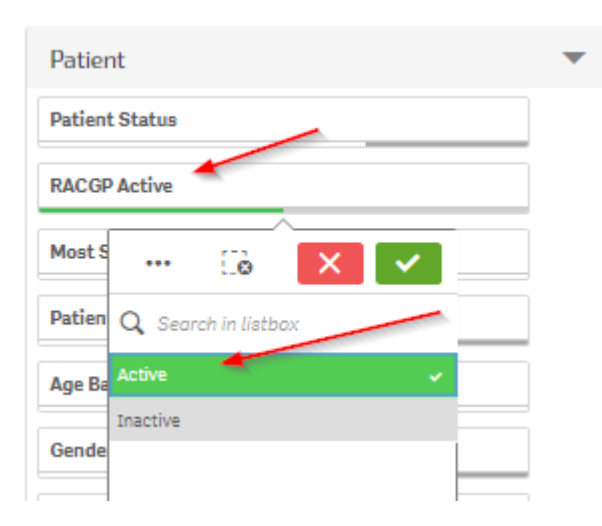

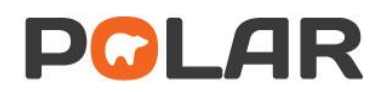

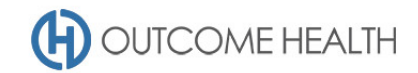

#### 2. Patients aged 15 and over

2.1. From the **Patients** menu, select the **Patients** menu item

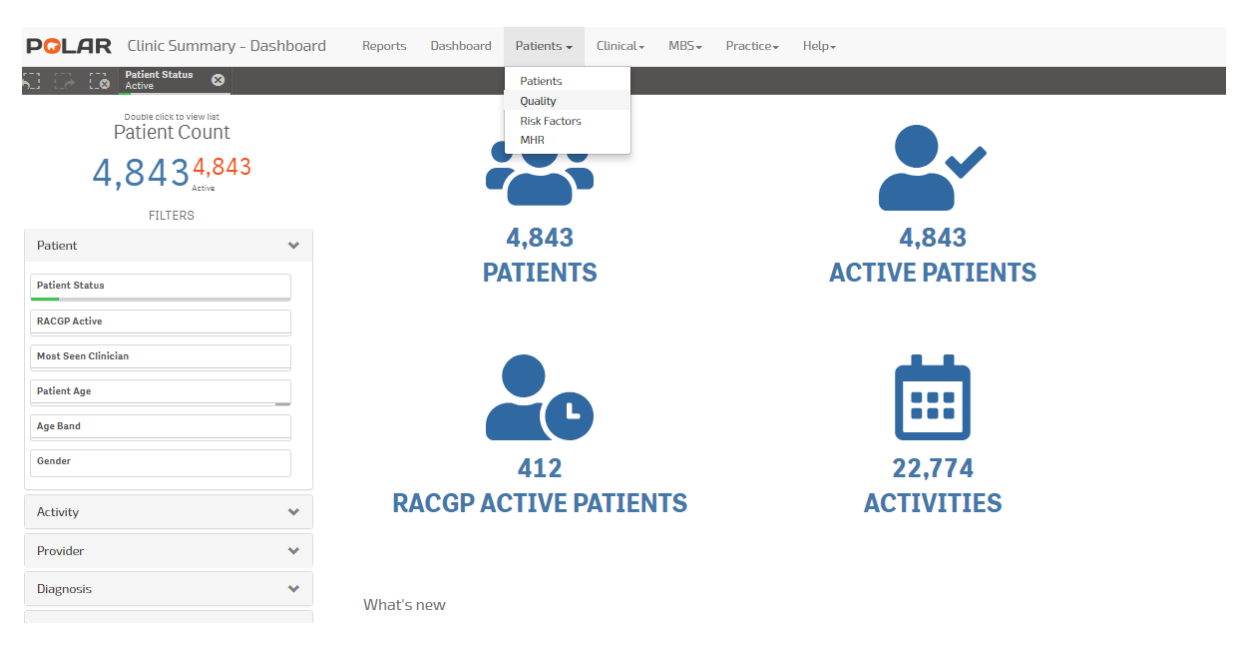

2.2. In the **Age Group** visualisation, on the text for the first age group (15-19) click and hold down the mouse button while dragging the cursor down to highlight the remaining age groups. Finally, click the **Green tick.**

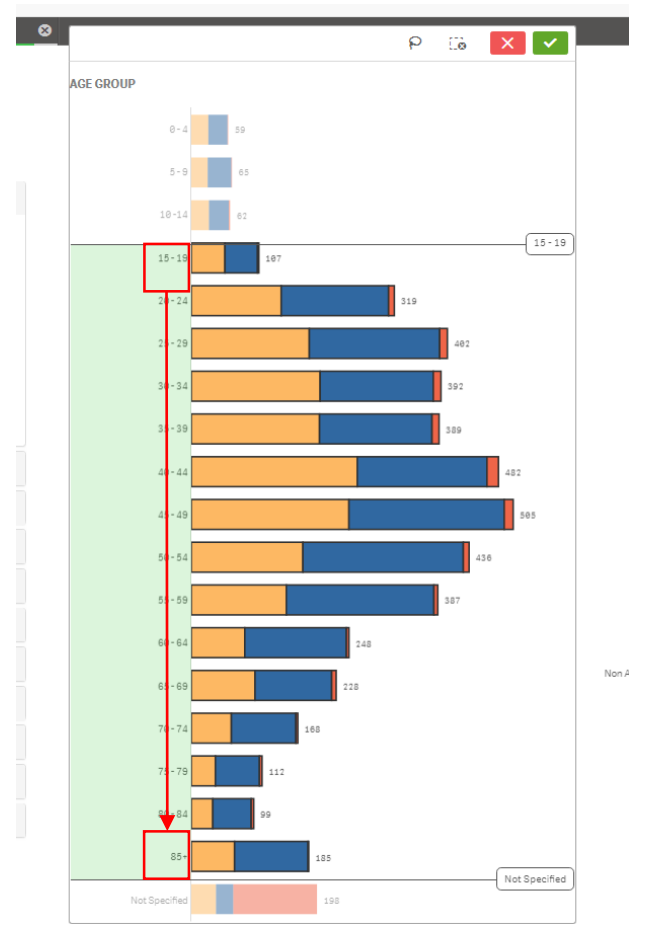

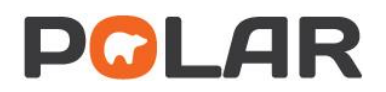

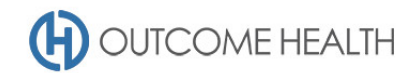

**CH** 

### 3. Patients with no alcohol consumption status recorded

3.1. Using the **Patients** menu, select the **Risk Factors** item.

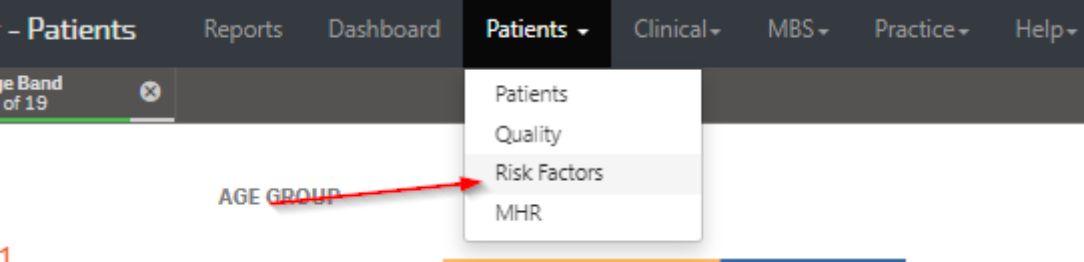

- 1
- 3.2. From the **Weekly Alcohol consumption** visualisation, click on the *Not recorded* bar.

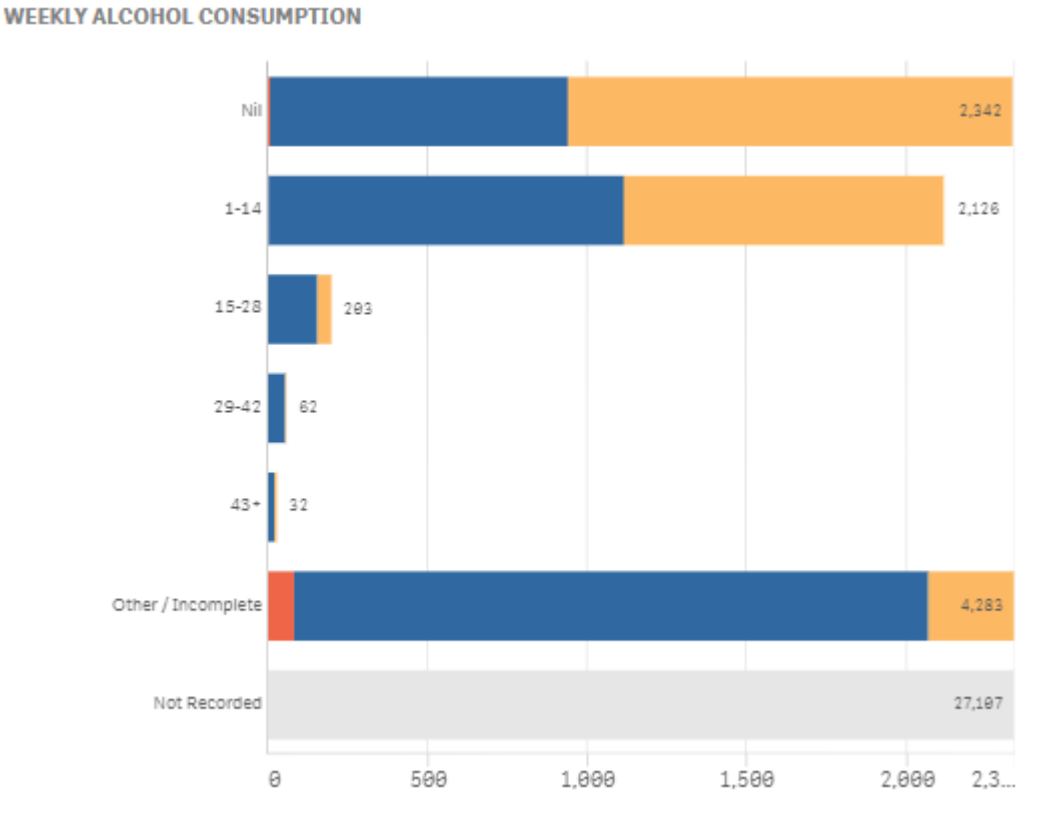

*Please note: for the purposes of calculating the Quality Improvement measure, any information recorded about a patient's alcohol status is included in both the numerator and denominator, while the POLAR risk factor page is a precise number of drinks per week/number of nights per week (in line with Audit C). This means that for PIP QI calculation purposes, "Other/Incomplete" is acceptable.*

- 4. Viewing the Patient list
	- 4.1. Double click the **Patient Count** or click **Patient list** to view the patient list

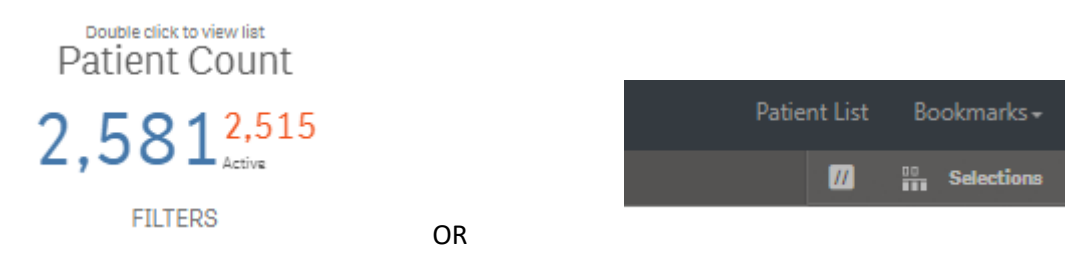

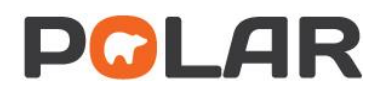

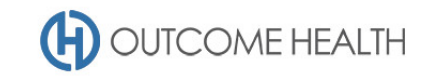

4.2. At the top of the patient list, click "Export to Excel" as required.

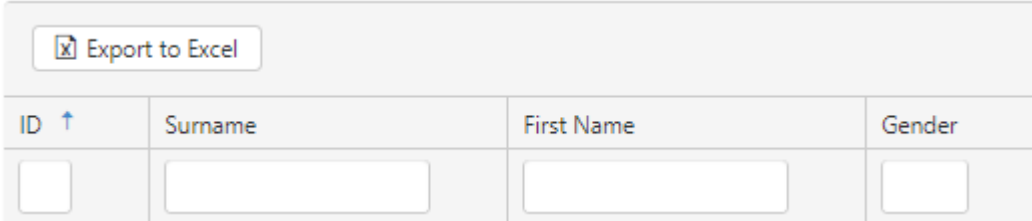

We hope you find this POLAR walkthrough useful. If you have any queries, please feel free to contact the POLAR support team:

p. (03)8822 8444

e[. support@outcomehealth.org.au](mailto:support@outcomehealth.org.au)